# **David Foanene - ESP Code Sniffer**

#### **Introducere**

Acest proiect își propune să dezvolte un sistem de comunicație CAN utilizând un microcontroler ESP32 și un shield MCP2515. Scopul principal este de a intercepta și afișa mesaje CAN transmise pe magistrala CAN.

### **Descriere generală**

Proiectul va utiliza un microcontroler ESP32 împreună cu un CAN shield pentru a citi și interpreta codurile de la modulele de control ale vehiculului. ESP32 va fi programat să stabilească o conexiune CAN (Controller Area Network) cu sistemul de diagnoză a bordului (OBD) al vehiculului.

 $\pmb{\times}$ 

# **Hardware Design**

Componenete :

- 1. Conector OBD2 DB9.
- 2. CAN Shield (MCP 2551 + MCP 2515).
- 3. ESP32.

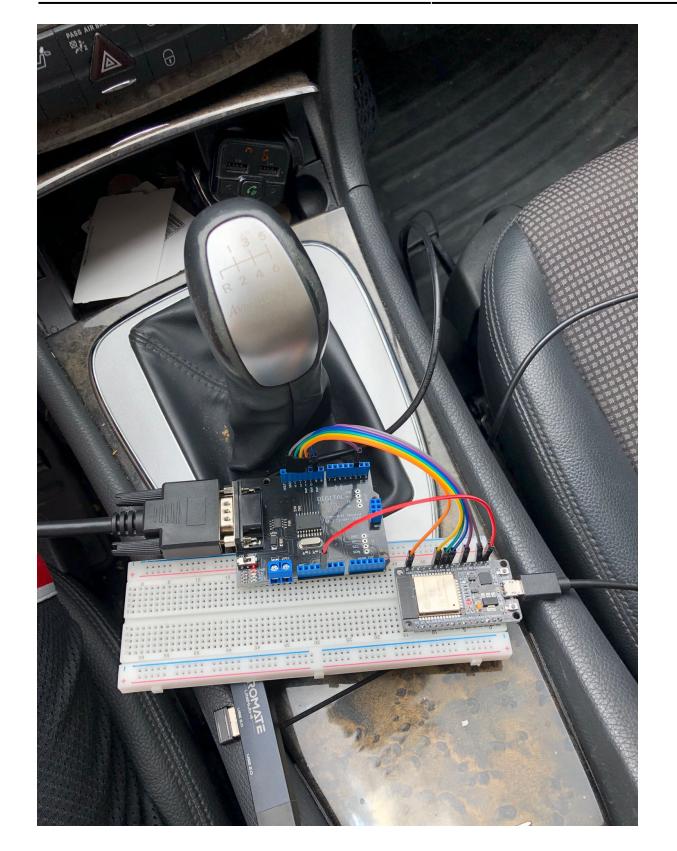

# **Software Design**

```
 #include <SPI.h>
 #include <mcp2515.h>
```
MCP2515 mcp2515(5); // Chip Select pin

```
 void setup() {
    Serial.begin(115200);
    while (!Serial);
```

```
 SPI.begin();
 mcp2515.reset();
 mcp2515.setBitrate(CAN_500KBPS, MCP_8MHZ);
```

```
 // Dezactivează modul Loopback pentru a interacționa cu alte noduri CAN
 mcp2515.setNormalMode();
```

```
 Serial.println("MCP2515 Initialized");
```

```
 }
```

```
 void loop() {
    sendRandomCANMessage();
```
}

struct can frame canMsg;

```
 // Verifică pentru mesaje primite
     MCP2515::ERROR result = mcp2515.readMessage(&canMsg);
     if (result == MCP2515::ERROR OK) {
      Serial.print("Received message with ID: 0x");
     Serial.print(canMsg.can_id, HEX);
      Serial.print(" Data: ");
     for (int i = \theta; i < canMsq.can dlc; i++) {
        Serial.print(canMsg.data[i], HEX);
         Serial.print(" ");
      }
      Serial.println();
      } else {
         Serial.print("Error Receiving Message: ");
         Serial.println(result);
      }
      // Verifică starea MCP2515
     uint8 t status = mcp2515.getStatus();
      Serial.print("MCP2515 Status: ");
      Serial.println(status, HEX);
      delay(1000); // O întârziere mai lungă între cicluri
   void sendRandomCANMessage() {
     struct can frame canMsg;
      // Generează un ID random între 0x100 și 0x7FF (ID standard de 11 biți)
     canMsg.can id = random(0x100, 0x7FF);
      // Setează o lungime random pentru datele trimise (de la 1 până la 8)
     canMsg.can dlc = random(1, 9); // Generează date random
     for (int i = 0; i < canMsg.can dlc; i++) {
        canMsg.data[i] = random(0, 256); // Fiecare byte de date este între
0x00 și 0xFF
      }
      // Trimite mesajul
    MCP2515::ERROR result = mcp2515.sendMessage(ScanMsg);if (result == MCP2515::ERROR OK) {
          Serial.println("Message Sent Successfully!");
          Serial.print("Sent message with ID: 0x");
         Serial.print(canMsg.can_id, HEX);
```

```
 Serial.print(" Data: ");
for (int i = 0; i < canMsq.can dlc; i++) {
```

```
Serial.print(canMsg.data[i], HEX);
```

```
 Serial.print(" ");
     }
     Serial.println();
 } else {
     Serial.print("Error Sending Message: ");
     Serial.println(result);
 }
```
delay(100); // Mică întârziere pentru a asigura recepția mesajului

# **Rezultate Obţinute**

Am reusit sa trimit si sa primesc mesaje pe magistrala CAN. <https://youtube.com/shorts/y7ZGwtQQasY?feature=share>

# **Concluzii**

}

Utilizarea CAN este mai grea decat am crezut la inceput, fiind nevoie de cunostiinte avansate in acest domeniu. Conectarea la magistrala CAN a unei masini a esuat din motive necunoscute. Am folosit comunicarea SPI intre shield ul CAN si ESP32.

# **Download**

[proiect\\_pm\\_david\\_foanene.zip](http://ocw.cs.pub.ro/courses/_media/pm/prj2024/ddosaru/proiect_pm_david_foanene.zip)

# **Bibliografie/Resurse**

Componente achizitionate :

- 1. ESP32 Sigmanortec [[https://www.sigmanortec.ro/]]
- 2. Shield CAN V1.2 Optimus Digital [[https://www.optimusdigital.ro/ro/]]
	- 3. Cablu OBD2 DB9 RoboFun [[https://www.robofun.ro/]]

Biblioteci folosite :

 $\pmb{\times}$ 

 1. SPI.h 2. mcp2515.h

#### [Export to PDF](http://ocw.cs.pub.ro/?do=export_pdf)

<http://ocw.cs.pub.ro/courses/> - **CS Open CourseWare**

Permanent link: **<http://ocw.cs.pub.ro/courses/pm/prj2024/ddosaru/david.foanene>**

Last update: **2024/05/27 11:30**

From: